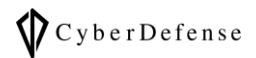

# デバイス所有者が撮影、収集した画像や 動画を検索したい

**Ver. 1.0**

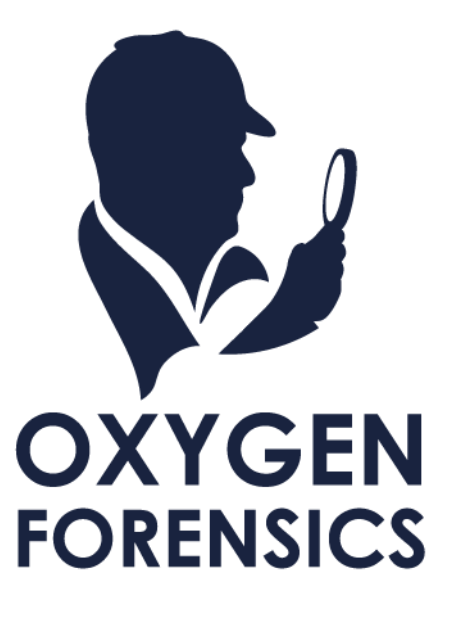

# **目次**

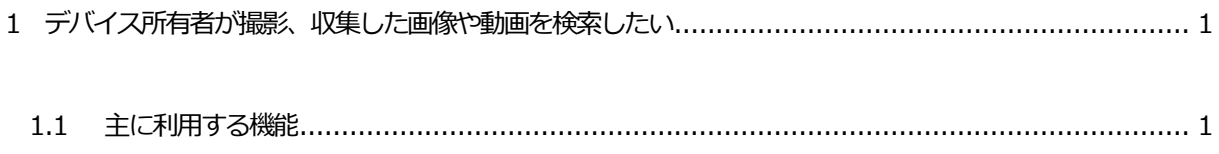

## <span id="page-2-0"></span>**1 デバイス所有者が撮影、収集した画像や動画を検索したい**

解析の説明に使用しているデータの詳細は、当サポートページに掲載の資料「解析を始める前に…」の「1.1 解 析に使用しているデータについて」をご覧ください。またこちらの資料はそのデータを元に解析したものですの で、お客様の環境とは異なります。必要に応じて読みかえていただきますようお願い申し上げます。

### <span id="page-2-1"></span>**1.1 主に利用する機能**

デバイス所有者が撮影、収集した画像や動画を検索したい時に主に使用する機能は「Files」、「Faces」と「OCR」 です。

#### ➢ Files

デバイス内の画像や動画、スクリーンショット、インストールしたファイルなどは、「Files」から確認することがで きます。

➢ Files の解析画面

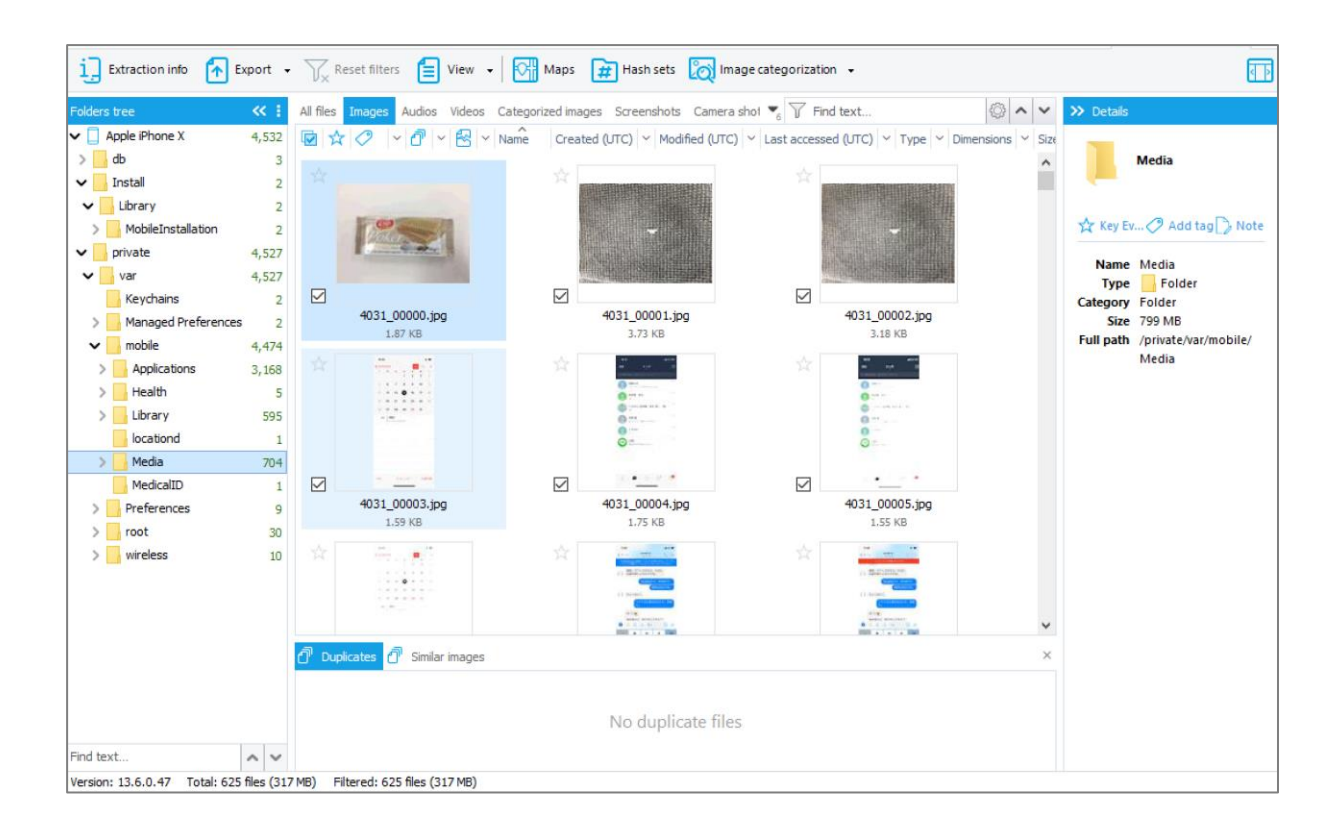

Copyright © 2023 Cyber Defense Institute, Inc. All Rights Reserved

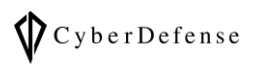

## ➢ OCR(光学文字認識:Optical Character Recognition)の解析画面

画像内の文字を識別し、テキストとして書き起こす事が可能です。

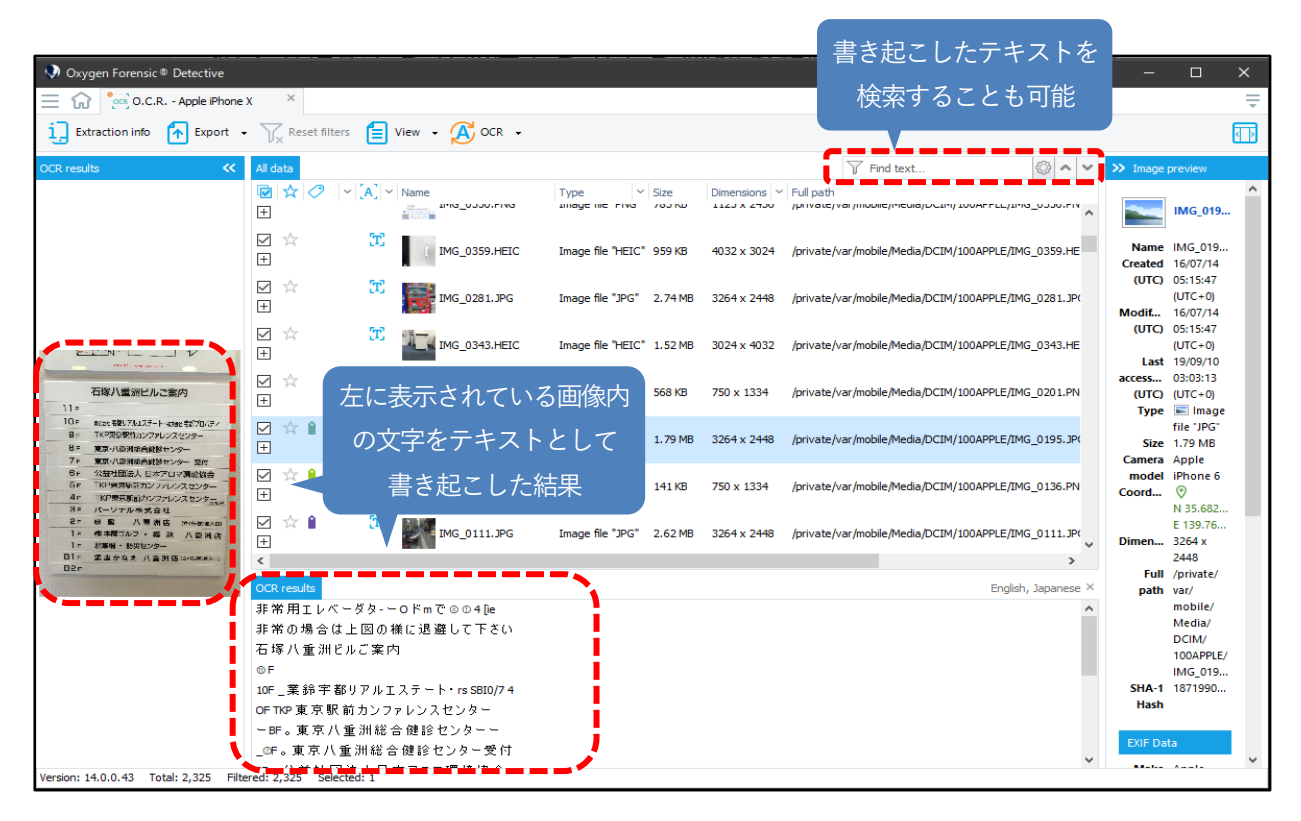

#### ➢ OCR(光学文字認識)の設定

デフォルトでは日本語は未設定になっているため、あらかじめ

Menu > Options > Advanced analytics から設定を行う必要があります。

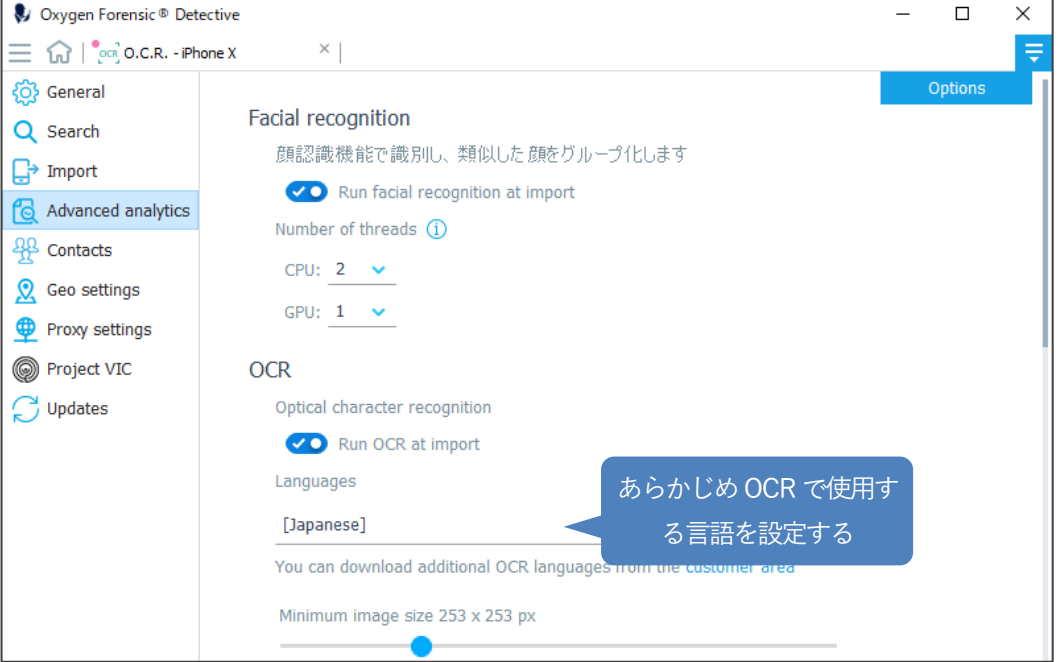

Copyright © 2023 Cyber Defense Institute, Inc. All Rights Reserved

#### ➢ Faces の解析画面

デバイス内に保存された写真やアプリのキャッシュ等から顔写真を収集し、認識して分類・検索する事が可能です。 また、顔写真を使った検索はSearch セクションで可能です。Search セクションのFaces sets タブでは、あらかじ め「Faces sets」に顔写真を登録しておくことで、一致する顔の写真を検索します。

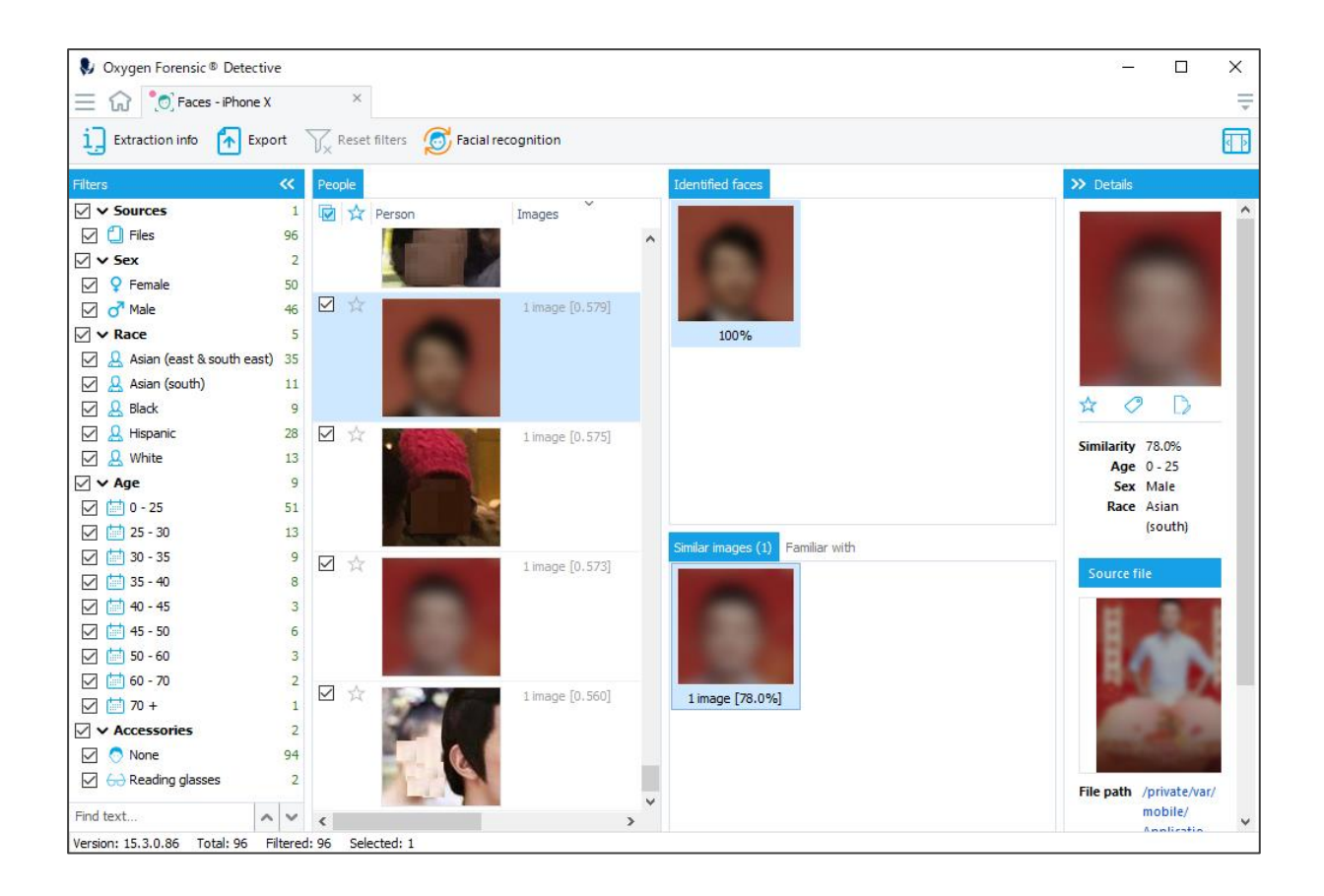

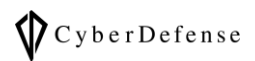

# **改訂履歴**

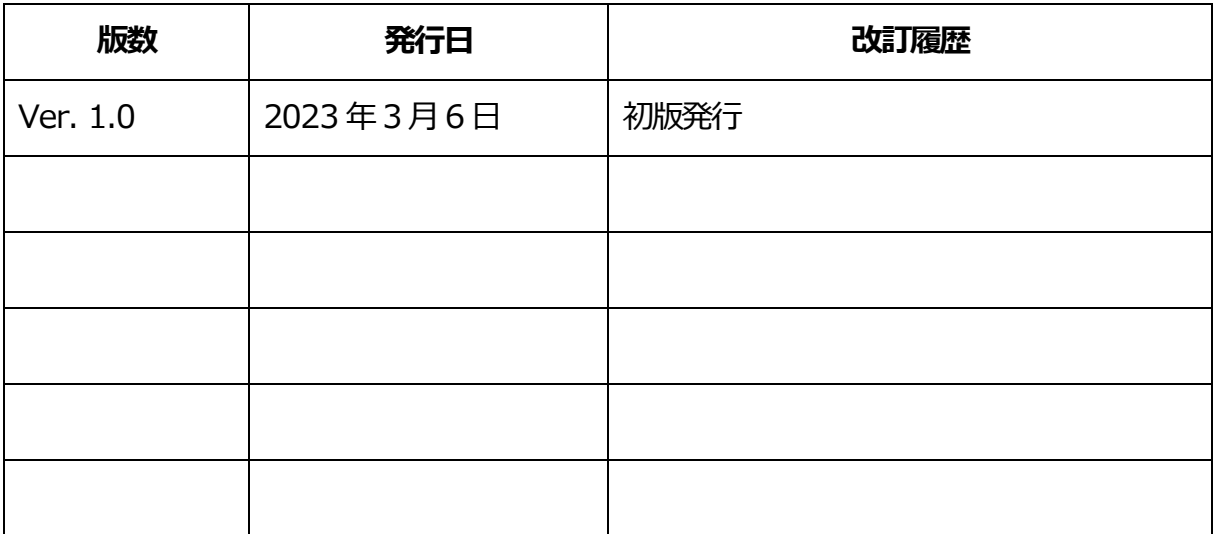